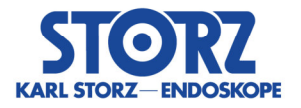

#### ---------------------------------------------------------------------------------------------------- **Dringende Sicherheitsinformation**

*Aktualisierung Gerätesoftware und Empfohlene Sofortmaßnahmen* 

**betreffend** 

*WO300 OR1 FUSION CONTROL® 200828557 28.09.2020* 

---------------------------------------------------------------------------------------------------------------------------

### Absender:

*KARL STORZ SE & Co. KG Dr.-Karl-Storz-Straße 34 78532 Tuttlingen/Germany* 

### Adressat:

*Anwender, Betreiber,*

# Identifikation der betroffenen Medizinprodukte:

WO300 OR1 FUSION CONTROL® Software Release 140/141

### Zweckbestimmung:

Der OR1 FUSION CONTROL® ist für die Verwendung in Operationsräumen durch qualifiziertes Personal bestimmt. Der OR1 FUSION CONTROL® ist eine Appliance (bestehend aus Hard- und Software) welche für die Dokumentation von audiovisuellen Daten und Patientendaten während diagnostischer oder therapeutischer Eingriffe bestimmt ist. Sie ermöglicht die Aufnahme und Beschreibung der Operation zu Dokumentationszwecken. Die mit dem OR1 FUSION CONTROL® aufgenommenen und weitergeleiteten audiovisuellen Daten sind zur Betrachtung und Information, primär jedoch nicht zur Diagnose bestimmt. Aufgenommene audiovisuelle Daten sind nicht für die intraoperative Anzeige am Operationsmonitor bestimmt.

# Beschreibung des Problems einschließlich der ermittelten Ursache:

In den KARL STORZ OR1 FUSION® Software Releases 1.4.0 und 1.4.1, mit OR1 FUSION CONTROL® WO300, besteht aktuell die Möglichkeit, dass Bilddaten eines Patienten den Prozedurdaten eines anderen Patienten zugeordnet werden.

### Folgendes Ereignis kann zum Auftreten führen:

Der Anwender löst eine Aufzeichnung während einer Operation von Patient B aus. Kommt es nun zu einem Systemfehler im Aufnahme-Modul, wird ein aufgenommenes Bild aus der Vergangenheit, von beispielsweise Patient A, das sich noch im Pufferspeicher von OR1 FUSION CONTROL® befindet, dem Patienten B zugeordnet. Das Bild von Patient A taucht

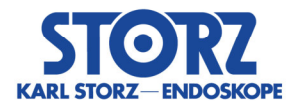

dann beim Abschließen der Prozedur von Patient B im Ordner der aufgenommenen Bilder von Patient B auf.

Obwohl Analysen gezeigt haben, dass das System die Bildzuordnung aufgrund des potenziellen Fehlers nicht zu 100% korrekt durchführt, besteht unter Einhaltung der Zweckbestimmung keine Patientengefährdung.

Um das unerwartete Auftreten einer fallübergreifenden Falschzuordnung vollständig zu unterbinden empfehlen wir die folgende Primärmaßnahme.

# Welche Maßnahmen sind durch den Adressaten zu ergreifen?

*Bitte führen Sie nach jeder Operation einen Neustart des Systems durch.* 

Jeder Neustart als primäre Maßnahme führt dazu, dass der Pufferspeicher von OR1 FUSION CONTROL® geleert wird und somit keine alten Bilder beispielsweise von Patient A in die Prozedur von Patient B geladen werden können.

Um die Integrität aller gemachten Bilder noch während der OP sicherzustellen, empfehlen wir zusätzlich die Zuschaltung der Bildvorschau. Diese zusätzliche Maßnahme hilft dabei, eventuell auftretende Bilder, bei denen das aufgenommene Bild nicht der momentanen Aufnahme entspricht, zu erkennen.

*Aktivieren von Aufnahmefeedback "Bild in Bild" & Konfiguration der Video-Ausgänge* 

Starten Sie KARL STORZ OR1 FUSION®, sofern dies nicht bereits geschehen ist und öffnen Sie den Konfigurationsbereich, indem Sie auf das Werkzeug-Symbol in der Kopfleiste tippen.

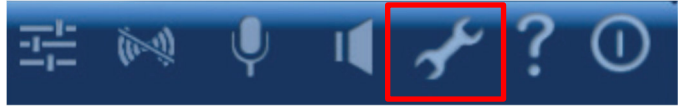

Wenn sich das Login-Fenster öffnet, geben Sie bitte das Passwort ein (Administrator-Passwort) und bestätigen Sie mit OK.

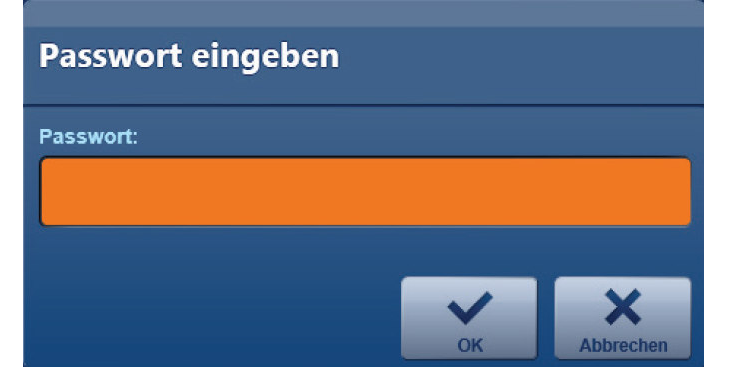

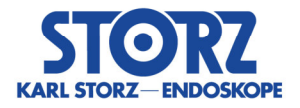

Bitte gehen Sie zur Umsetzung der Einstellungen in folgender Reihenfolge vor:

Konfiguration → Modul "Aufnehmen" → Reiter "Aufnahme-Feedback" → (Standbild) *Bild in Bild* markieren.

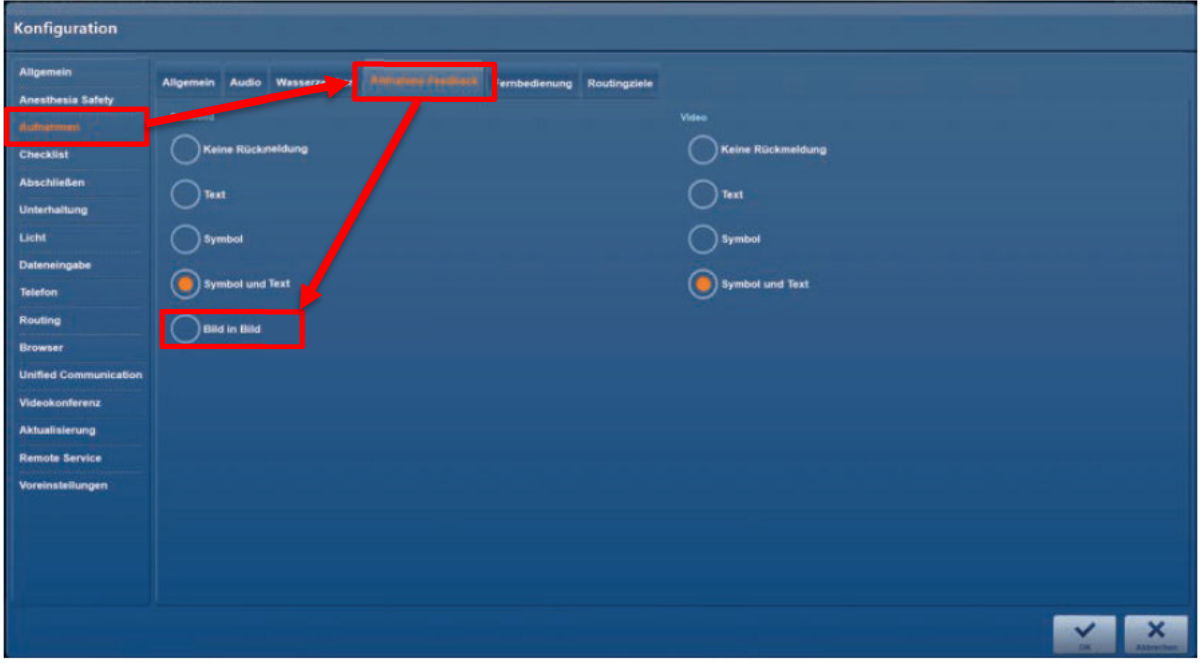

Konfiguration Modul "*Routing*" Reiter "*Video-Ausgänge*" *Feedback* Häkchen setzen.

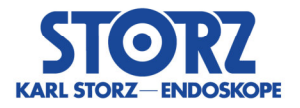

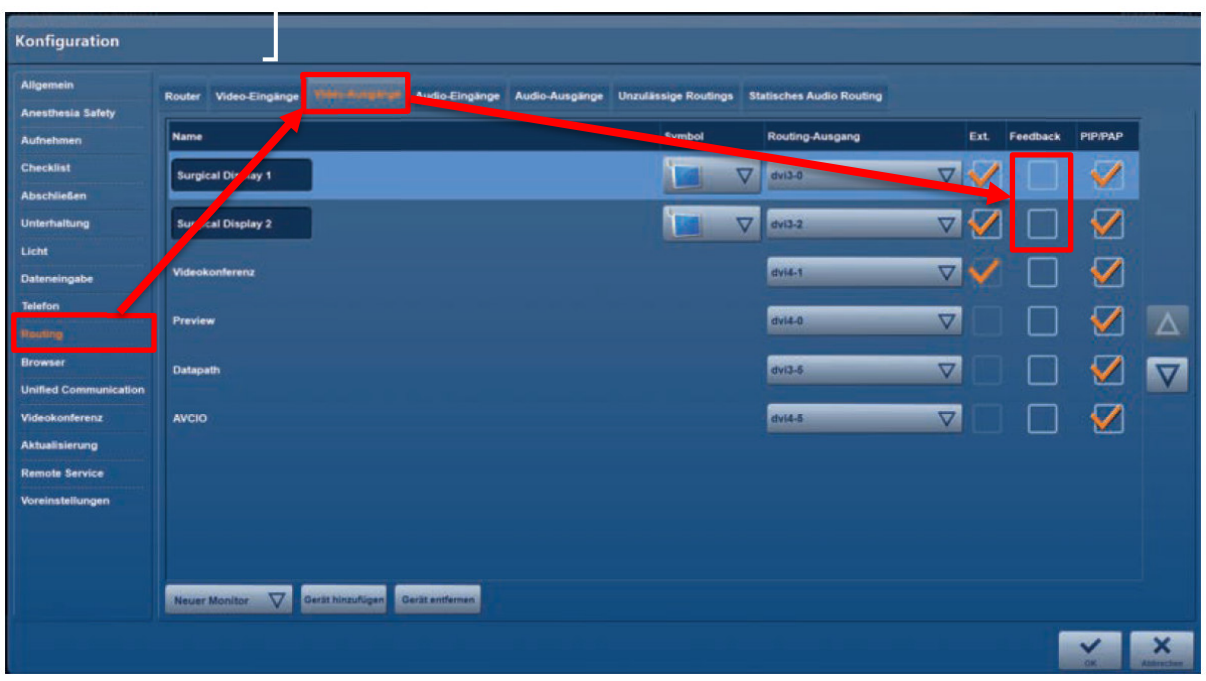

Darüber hinaus kann während einer Operation eine der folgenden Maßnahmen Anwendung finden:

- *Kontrolle der gerade aufgenommenen Bilder eingeblendet auf dem OP-Bildschirm*
- *Kontrolle der gerade aufgenommenen Bilder über die "Vorschaubilder" im rechten Bereich des Moduls "Aufnahme"*

Bei Auffälligkeiten müssen weitere Bilder erstellt werden.

Sie haben die Möglichkeit fehlerhafte Bilder auch nach dem Ende der Operation, aber noch vor dem Abschließen der Prozedur zu löschen. Dies kann im Modul "*Bearbeiten*" direkt über Software beispielsweise am Schwesternarbeitsplatz erfolgen.

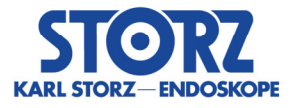

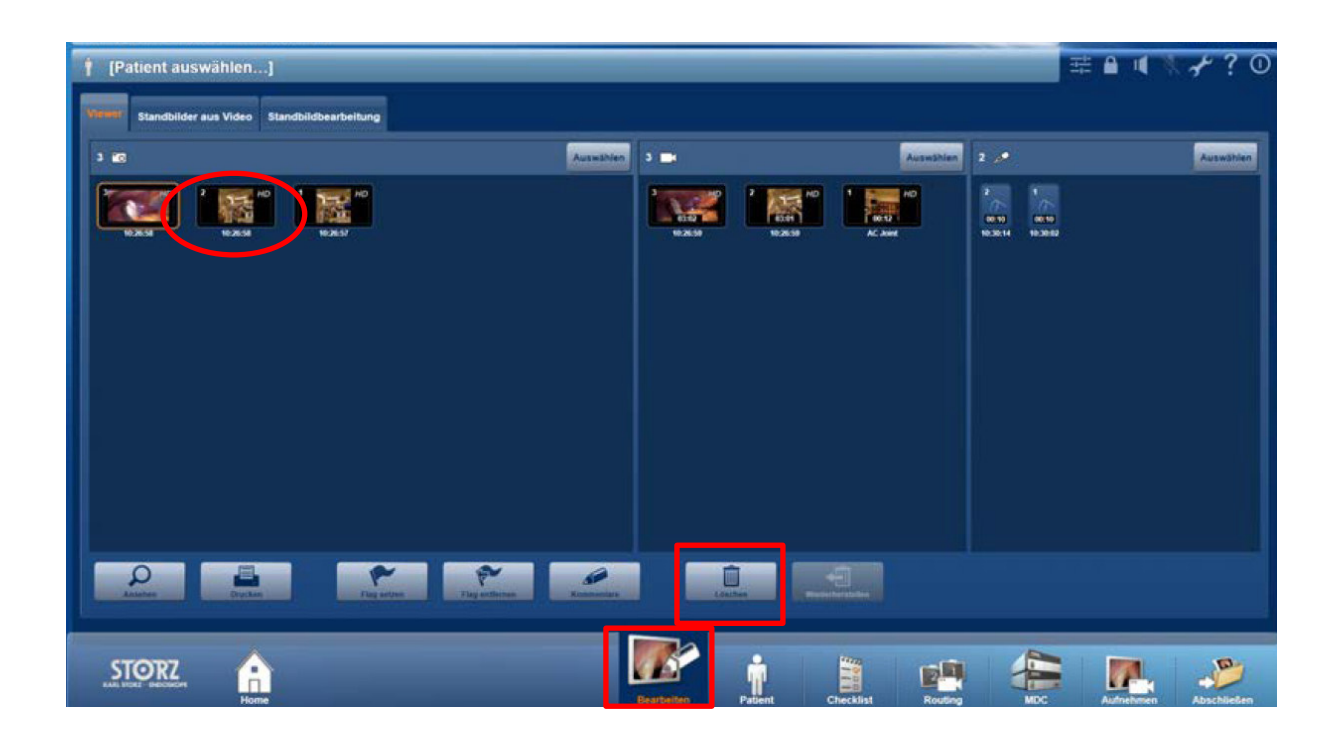

### **Empfehlung:**

 *Prüfung der aufgenommenen Patientenbilder vor dem Abschließen der Operation und dann erst Abschluss der Prozedur (Finish / Export) mit KARL STORZ OR1 FUSION®.* 

# Weiterführende Maßnahme:

In einem weiteren Schritt wird ein Update auf das aktuellste Software Release 1.4.2 erfolgen, in welchem das Fehlverhalten bereinigt ist. Dazu wird die jeweilige KARL STORZ Serviceniederlassung mit Ihnen in Kontakt treten und einen Termin vereinbaren.

## Weitergabe der hier beschriebenen Informationen:

Bitte stellen Sie in Ihrer Organisation sicher, dass alle Anwender der o. g. Produkte und sonstige zu informierende Personen Kenntnis von dieser Dringenden Sicherheitsinformation erhalten. Sofern Sie die Produkte an Dritte abgegeben haben, leiten Sie bitte eine Kopie dieser Information weiter oder informieren Sie die unten angegebene Kontaktperson.

Bitte bewahren Sie diese Information zumindest solange auf, bis die Maßnahme abgeschlossen wurde.

Die zuständige Aufsichtsbehörde hat eine Kopie dieser "Dringenden Sicherheitsinformation" erhalten.

Wir danken Ihnen für Ihre Kooperation und Ihr Verständnis für diese Maßnahme.

Um Rückantwort bis zum 30.10.2020 wird gebeten.

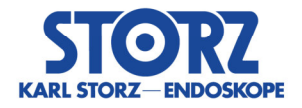

### **Kontaktperson:**

*KARL STORZ SE & Co. KG Robert Herz Tel.: +49 07461 708 7348 (während der Geschäftszeiten) Fax: +49 07461 708 45581.* 

Mit freundlichen Grüßen

KARL STORZ SE & Co. KG

Ret H

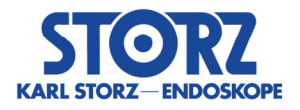

# **Rückmeldeformblatt 200828557**

### **Dies ist kein Produktrückruf – bitte keine Produkte zurücksenden!**

Wir bestätigen hiermit, dass die Sicherheitsinformation erhalten und gegebenenfalls weitergegeben wurde.

Bitte senden Sie dieses Formblatt an: vigilance@karlstorz.com

oder

Fax: +49 07461 708 45581

oder per Post an

KARL STORZ SE & Co. KG z. H. Robert Herz - Abteilungsleiter Vigilance - Dr.-Karl-Storz-Str. 34 78532 Tuttlingen

Krankenhaus oder Organisation (Stempel):

Ich bestätige, dass ich den Sicherheitshinweis gelesen, verstanden und entsprechend eingeführt habe.

Name:

Titel/Position:

Unterschrift:

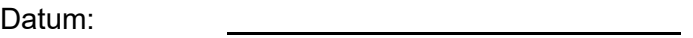

Kundennummer XXX